# **in**

Stefan Sommerfeld

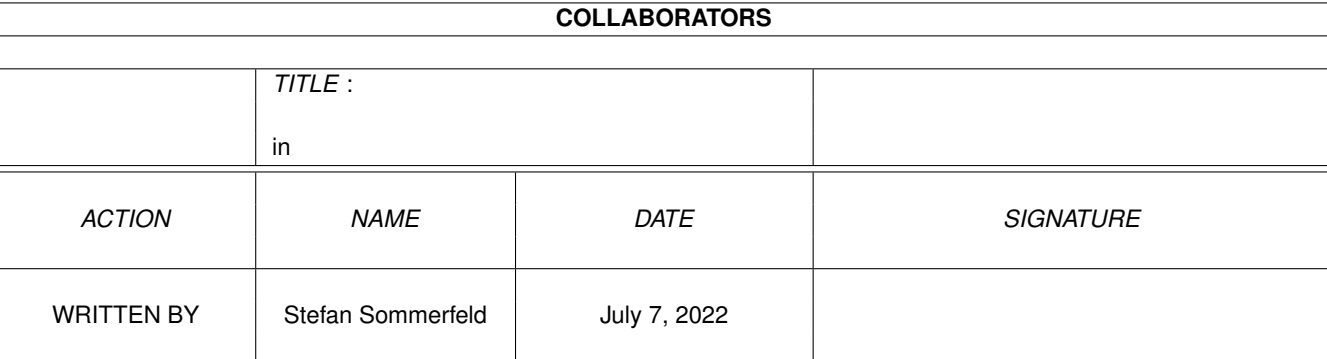

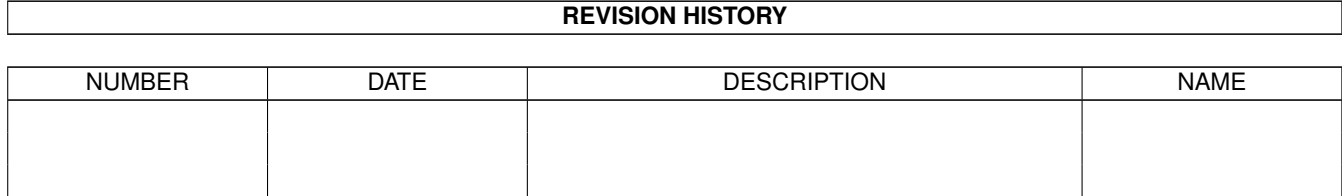

# **Contents**

#### $1$  in

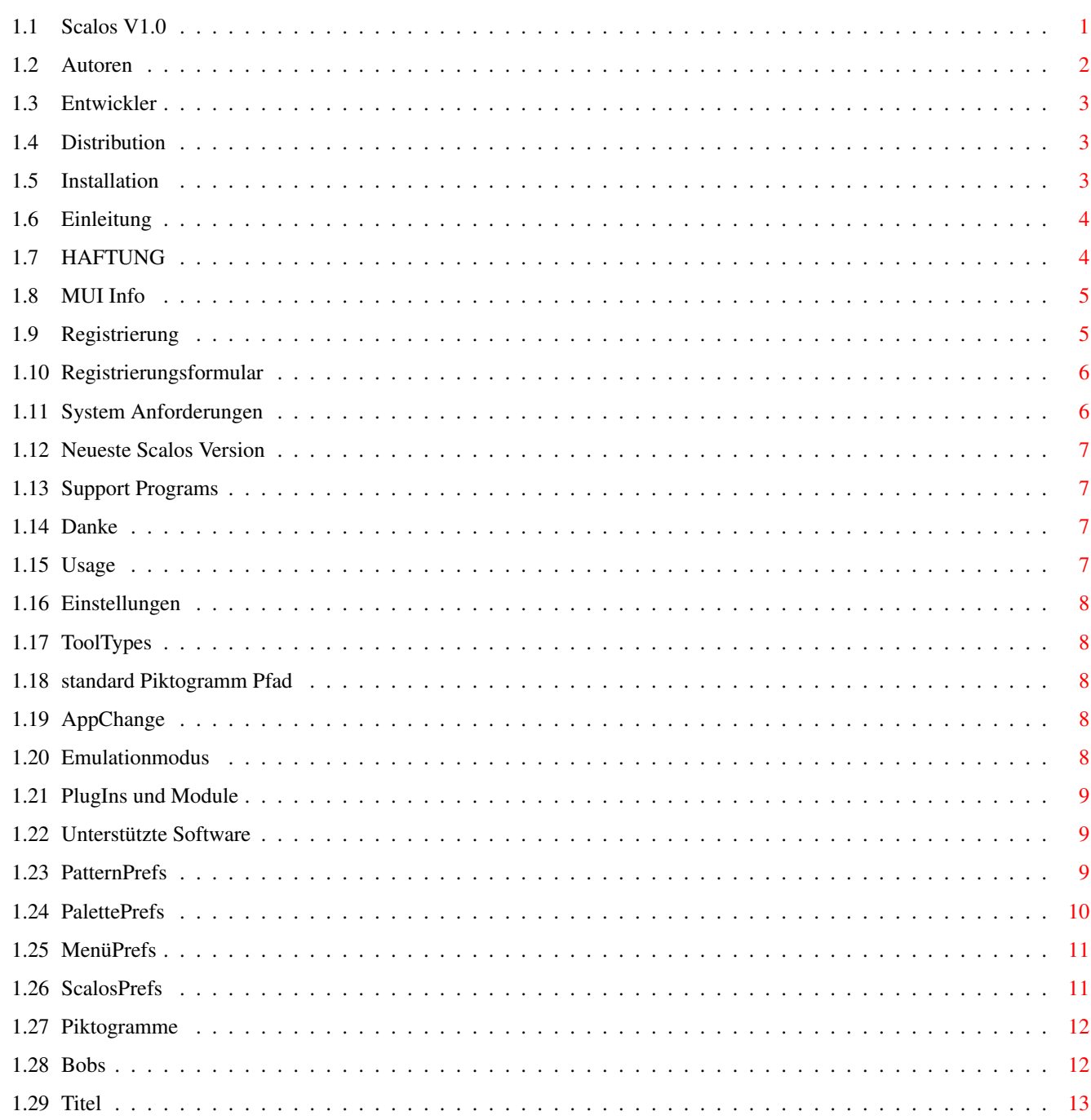

 $\mathbf{1}$ 

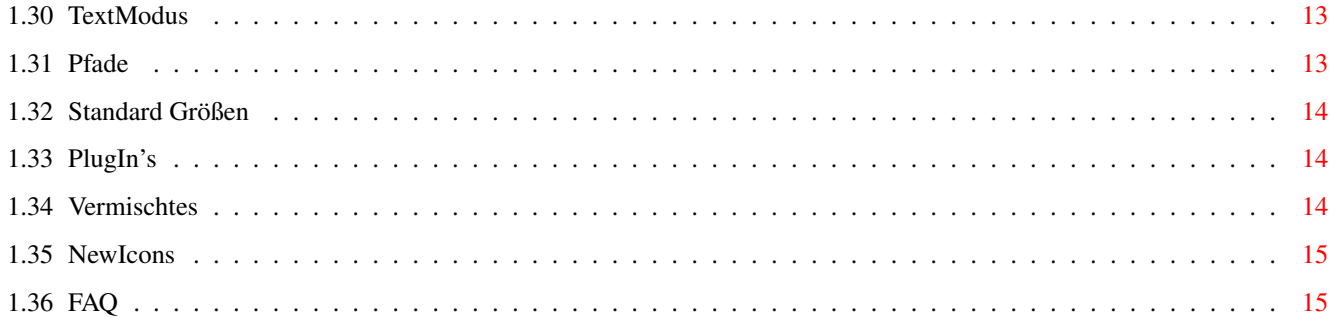

# <span id="page-4-0"></span>**Chapter 1**

# **in**

# <span id="page-4-1"></span>**1.1 Scalos V1.0**

...................................................

: :  $\frac{1}{2}$  ,  $\frac{1}{2}$  ,  $\frac{1}{2}$  ;  $\frac{1}{2}$  ,  $\frac{1}{2}$  ,  $\frac{1}{2}$  ,  $\frac{1}{2}$  ,  $\frac{1}{2}$  ,  $\frac{1}{2}$  ,  $\frac{1}{2}$  ;  $\underline{\hspace{1cm}}\mathbb{W}_{\text{max}}\left(\underline{\hspace{1cm}};\underline{\hspace{1cm}}\underline{\hspace{1cm}}\underline{\hspace{1cm$ \_ \_\_\_\_ | \_ \_\_\_ ¡ \\\ Y Y \\\\_\_/ Y / | \_:\_\_ \_ \\\\_\_\_|| \\\ \_\_\_\_!\_\_\_ |\_\_\_\_\_\_\_\_\_\_|\_\_\_ |\_\_\_/ ||\_\_\_/// l\_\_\_\_\_\_\_\_) : (\_\_\_\_\_\_\_\_| (\_\_\_\_\_\_\_\_| /\_\_\_\_\_\_\_\_| : \_\_\_\_\_ \_\_\_\_:\_\_\_\_ \_ \_\_\_\_\_\_\_ \_\_\_\_\_ \_ \_ \_\_\_\_\_\_\_ \_\_\_\_\_\_\_:\_ \_\_\_\_\_|\_\_ \_(\_ \_) \_ \_\_ /\_ \_\\\ \_\_\_(\_ \_|\_\_\_\_///\_ \_\\\ \_\_\_\_(\_ \_)\_\_\_ ///\_  $|\_\_\_\!/ Y \backslash\!\!\!\backslash\_\_/Y \!\!\!\backslash\_\_YY \!\!\!\backslash\_\_YY$  $| \lambda | = | - | - | - | - | - | - | - | - | - | - | - | - |$ l\_\_\_\_\_\_\_\_)÷f!÷ (\_\_\_\_\_\_\_\_| (\_\_\_\_\_\_\_\_|cS! (\_\_\_\_\_\_\_\_| /\_\_\_\_\_\_\_\_| : : : ... präsentiert .oO Scalos v1.0 Oo. ... : : : : ... der Workbenchersatz ... : : : :.................................................: © Copyright 1996 - 1998 by ALiENDESiGN letzte Änderung : 10. April 1998 [Einleitung](#page-7-2) Was ist Scalos? [Installation](#page-6-3) Installation - problemlos! [System Anforderungen](#page-9-2) Was braucht man um Scalos zubenutzen? [Verwendung](#page-10-4) WICHTIG - Bitte lesen! [Registrierung](#page-8-2) Was muß ich tun?

[RegistrierungForm](#page-9-3) Bitte schnellstens losschicken! [Vertrieb](#page-6-4) Wer! Was! Wo! [Haftung](#page-7-3) Haftung für nichts! [Eigenschaften](#page-11-5) Was kann Scalos? [Emulationsmodus](#page-11-6) Scalos als Workbenchersatz. [FAQ](#page-18-2) Tips, Tricks und mehr [Über MUI](#page-8-3) Für das Voreinsteller-Programm. [Zusatzprogramme](#page-10-5) OpenLocation, OpenDrawer, FreePens ... [PlugIns und Module](#page-12-3) Was noch mitgeliefert wird. [Unterstützte Software](#page-12-4) Was sollte man haben? [Neue Versionen](#page-10-6) Updates ... wo her? [Entwickler](#page-6-5) Wer Scalos unterstützen will. [Autoren](#page-5-1) Kontakt herstellen ... [Danke](#page-10-7) Wer mitgeholfen hat.

#### <span id="page-5-0"></span>**1.2 Autoren**

<span id="page-5-1"></span>AUTOREN: Haupt-Autor: -------------- Stefan Sommerfeld Kaulbachstr. 3 14612 Falkensee Germany Telefon: +49-[0]3322-202452 E-Mail: zerocom@aliendesign.net / zerocom@cs.tu-berlin.de WWW: http://www.aliendesign.net Module-Autoren: ----------- MUI-Module: Torsten Bach lsi@aliendesign.net ClassAct-Module: Eric Sauvageau merlin@thule.no xtwindows.plugin: David Rydh dary@lindesign.se Zu Fragen, Fehlerreports und Ideen solltes du in die Scalos Mailinglist gehen. Dazu einfach eine Mail an majordomo@aliendesign.net schicken mit folgendem Text: subscribe scalos <deine-email-adresse> In der Mailist wird ausschliesslich englisch geschrieben.

Entwickler sollten die in die "scalosdev" Mailinglist gehen.

# <span id="page-6-0"></span>**1.3 Entwickler**

#### <span id="page-6-5"></span>ENTWICKLER:

Scalos verfügt über eine umfangreiche API. Wer interessiert ist für Scalos Programme zu programmieren oder es auch zu unterstützen, sollte die Entwicklerunterlagen beim [Autor](#page-5-1) anfordern.

# <span id="page-6-1"></span>**1.4 Distribution**

#### <span id="page-6-4"></span>VERTRIEB:

Scalos ist ShareWare. Das Archiv darf frei kopiert und vertrieben werden solange es vollständig bleibt und sein Inhalt nicht verändert wird.

Mit der Weitergabe von Scalos darf kein Gewinn erzielt werden, insbesondere darf der Verkaufspreis einer Diskette, die Scalos enthält, DM 5,- (bzw. den entsprechenden Betrag in anderen Währungen) ohne Einwilligung des [Autors](#page-5-1) nicht übersteigen. Ausgenommen davon sind Disketten, die es zu Computer-Zeitschriften gibt oder CD-ROMs.

## <span id="page-6-2"></span>**1.5 Installation**

#### <span id="page-6-3"></span>INSTALLATION:

Automatische Methode:

Am einfachsten ist die Installation mit dem beiliegenden Installationsskript. Das Skript ist so konzipiert, daß nichts überkopiert wird! Sollte die registrierte Version installiert werden, gibt es die Möglichkeit Scalos als vollen Workbenchersatz zubenutzen. Dazu wird der original "LoadWB" Befehl umbenannt in "LoadWB.orig" und dann der "LoadWB.Scalos" Befehl als "LoadWB" ins C: kopiert.

Der LoadWB.Scalos Befehl ist voll kompatibel zum original Befehl. Er startet Scalos im Emulationsmodus. Sollte das fehlschlagen wird die original Workbench gestartet.

\*\*\* ODER \*\*\*

Manuelle Methode:

Kopiere die Verzeichnise Classes, Libs und Devs aus dem Scalos-archiv in die jeweiligen Verzeichnisse im SYS:.

Kopiere die MUI-Class (libs/mui/mcpframe.mcc) ins MUI:Libs/MUI Verzeichnis.

Kopiere den Inhalt des Locale Verzeichnisses in Locale:.

Lege ein Verzeichnis "Scalos" an.

Kopiere den Rest des Archives in das Scalos Verzeichnis.

Damit Scalos sein Heimatpfad kennt, muß im [Scalos Einstellungen](#page-16-3) das neue Scalos Verzeichnis eingestellt werden.

Registrierte Benutzer:

Das Scalos Keyfile muß ins S: kopiert werden.

Möchten sie nun Scalos als Workbenchersatz benutzen, müssen sie den "LoadWB" Befehl im "C:" Verzeichnis umbenennen in "LoadWB.orig". Dann muß der "LoadWB.Scalos" als "LoadWB" ins "C:" Verzeichnis kopiert werden.

Unregistrierte Benutzer:

Bitte versucht nicht Scalos als Workbenchersatz zubenutzen. Wenn Scalos kein Keyfile findet ignoriert es einfach den Emulationsmodus und läuft nicht einwandfrei.

# <span id="page-7-0"></span>**1.6 Einleitung**

#### <span id="page-7-2"></span>EINLEITUNG:

Da die Workbench langsam in die Jahre kommt und einige Eigenschaften einfach nicht mit Patches machbar sind, wurde es Zeit einen Neuanfang zumachen. Scalos räumt die größten Mankos (kein Multitasking, schlecht konfigurierbar) aus, bei größtmöglicher Kompatilität und Ähnlichkeit.

Eigenschaften von Scalos:

- 99.9% Workbenchersatz
- komplettes Multitasking, jedes Fenster hat seinen eigenen Task
- Piktogramm-Datatypes System mit NewIcon Unterstützung
- CybergraphX und 24bit Datatypes Unterstützung
- jedes Fenster kann sein eigenes Hintergrund-Pattern haben
- Automatisches Neuladen des Fensterinhalt
- frei einstellbare Menüs (mit ToolsDaemon und Parm Import)
- neues Palette und Pattern Einstellungsprogramm
- optimierte Patternroutine inclusive Scalierung
- konfigurierbare Popup-Menüs
- großes API und PlugIn System

und vieles mehr ...

## <span id="page-7-1"></span>**1.7 HAFTUNG**

<span id="page-7-3"></span>Haftung:

Mit der Benutzung von Scalos stimmen Sie folgender Verzichterklärung zu: ES GIBT KEINERLEI GARANTIE FÜR DIESES PROGRAMMPAKET, IN BEZUG AUF DIE GELTENDE GESETZGEBUNG. AUSSER ES IST ANDERWEITIG SCHRIFTLICH BESTÄTIGT, SO STELLEN DIE COPYRIGHT-INHABER UND/ODER EINE DRITTE PARTEI DIESES PROGRAMM "SO WIE ES IST" OHNE GARANTIE IRGENDWELCHER ART, INDIREKTER ODER AUSDRÜCKLICHER ART, EINGESCHLOSSEN, ABER NICHT DARAUF BESCHRÄNKT, DIE EINGESCHLOSSENEN MARKTÜBLICHEN GARANTIEN UND TAUGLICHKEIT FÜR EINEN BESTIMMTEN ZWECK, ZUR VERFÜGUNG. DAS VOLLE RISIKO DER QUALITÄT UND FUNKTIONALITÄT DIESES PROGRAMMS LIEGT BEI IHNEN. SOLLTE SICH DAS PROGRAMMPAKET ALS FEHLERHAFT ERWEISEN, SO TRAGEN SIE ALLE KOSTEN ALLER NÖTIGEN SERVICEARBEITEN, DER REPARATUR ODER KORREKTUR.

UNTER KEINEN UMSTÄNDEN, SOWEIT NICHT AUSDRÜCKLICH DURCH DIE GELTENDE GESETZGEBUNG BESTIMMT ODER DURCH EINE SCHRIFTLICHE GENEHMIGUNG, KÖNNEN DIE COPYRIGHT-INHABER ODER IRGENDEINE ANDERE PARTEI, DIE DIESES PROGRAMMPAKET WEITERVERTREIBEN, SO WIE ES OBEN ERLAUBT WURDE, FÜR SCHÄDEN GEWÖHNLICHER, BESONDERER, ZUFÄLLIGER ODER DURCH DAS

PROGRAMMPAKET ENTSTANDENER ART, WELCHE DURCH DIE NUTZUNG ODER FEHLERHAFTE BEDIENUNG DES PROGRAMMPAKETS (EINGESCHLOSSEN, ABER NICHT DARAUF BESCHRÄNKT, DER VERLUST VON DATEN, ODER FEHLERHAFTER DARGESTELLTER DATEN, ODER VERLUSTE, DIE DURCH SIE ODER EINE DRITTE PARTEI HERBEIGEFÜHRT WURDEN, ODER DURCH EIN FEHLERHAFTES ARBEITEN DIESES PROGRAMMPAKETS MIT ANDEREN PROGRAMMEN), SELBST WENN DER INHABER ODER EINE DRITTE PARTEI AUF SOLCHE MÖGLICHKEITEN DER SCHÄDEN HINGEWIESEN WURDEN, VERANTWORTLICH GEMACHT WERDEN.

## <span id="page-8-0"></span>**1.8 MUI Info**

<span id="page-8-3"></span>MUI:

Die Scalos Einstellungsprogramme und einige Module benutzen MUI - MagicUserInterface

(c) Copyright 1993-97 by Stefan Stuntz

MUI ist ein System zum Erzeugen und Unterstützen von grafischen Benutzungsoberflächen. Mit der Hilfe eines Konfigurationsprogrammes bekommt der Benutzer einer MUI-Applikation die Möglichkeit das Aussehen dieser Applikation seinem Geschmack anzupassen.

MUI wird als Shareware vertrieben. Um ein vollständiges Programmpaket zu bekommen, das viele Beispiele und mehr Informationen über die Registrierung beinhaltet, sollten Sie auf lokalen Bulletin Boards oder Public Domain Disketten nach einer Datei namens muiXXusr.lha Ausschau halten (XX steht für die letzte Versionsnummer).

Sie können sich auch direkt registrieren lassen, indem Sie 30.- DM oder 20.- US\$ an die folgende Adresse schicken:

Stefan Stuntz Eduard-Spranger-Straße 7 80935 München GERMANY E-Mail: stuntz@sasg.com WWW: www.sasg.com BEMERKUNGEN:

Das Hauptprogramm "Scalos" braucht kein MUI, die Einstellungsprogramme brauchen aber mindestens MUI 3.6.

# <span id="page-8-1"></span>**1.9 Registrierung**

#### <span id="page-8-2"></span>REGISTRIERUNG:

Um Scalos voll zunutzen solltest du dich registrieren lassen. Vollgende Limitierungen gibt es in der unregistrierten Version:

Limitierungen:

- Der [Emulationsmodus](#page-11-6) ist nicht verfügbar, d.h. Scalos ignoriert den eingeschalteten Emulationsmodus einfach und schaltet ihn wieder aus.

- Das "Über..."-Fenster öffnet sich gleich nach dem Start. Es ist also eine Art Nervrequester.

Die Registrierung kostet 30DM (oder 20\$). Man erhält ein Keyfile um Scalos zubenutzen. Alle kleinen Updates sind kostenlos. Bei großen Updates kann man für eine Updategebühr ein neues Key erhalten. Das nächste große Update wäre Scalos V2, da die arbeiten daran noch nicht einmal begonnen haben, wird es also noch eine ganze Weile dauern.

Um sich registrieren zulassen, schick einfach das ausgefüllte [Registrierungsformular](#page-9-3) per Post oder EMail.

#### <span id="page-9-0"></span>**1.10 Registrierungsformular**

<span id="page-9-3"></span>- Registrierungsformular:

Bitte schicke das ausgefüllte Registrierungsformular an den [Autor](#page-5-1) .

Die Angaben zur Telefonnr und Computer sind freiwillig.

- - - - - - - - - - - - - - - - - - schnipp - - - - - - - - - - - - - - - -Scalos - Registrierung Scalos Version : 1.0 Name : Adresse: : : : Land : E-Mail : Telefonnr : Kickstart : Processor : Memory : GraphicsCard : Wie möchtest du das Keyfile erhalten: ( ) per EMail [ 30DM / 20\$ ] ( ) per Post [ 30DM / 20\$ ] ( ) per Post mit einem Nachnamebrief [ 30DM + 7DM p&p ] Bezahlung: ( ) Das Geld liegt dem Brief bei. ( ) Ich bezahle den Nachnamebrief. ( ) Ich habe das Geld an das unten genannte Konto überwiesen. Kontonr: 5412749 Bankleitzahl: 10020890 "Bayerische Vereinsbank" - - - - - - - - - - - - - - - - - - schnipp - - - - - - - - - - - - - - - -

# <span id="page-9-1"></span>**1.11 System Anforderungen**

#### <span id="page-9-2"></span>SYSTEM ANFORDERUNGEN:

- Kickstart Version 3.0 oder höher

- Einen MC68020 oder besser

- [MUI](#page-8-3) (Magic User Interface) V3.6 oder höher (für die Konfigprogramme)

Nicht zwingent benötigt:

- NewIcons V3 (V4 empfohlen) : für die NewIcons Unterstützung

- popupmenu.library für die PopupMenüs

- guigfx.library und render.library für erweiterte Funktionen mit Hintergrundbildern

Weitere Informationen hier: [Unterstützte Software](#page-12-4)

# <span id="page-10-0"></span>**1.12 Neueste Scalos Version**

<span id="page-10-6"></span>- Woher kann man Scalos bekommen?

Die neueste Version ist auch auf unserer WWW-Seite erhältlich: http://www.aliendesign.net oder: Uphold The Law (ALiENDESiGN wHQ) Sysop : Ramses && Paso Nodes 1,2: +49-(0)30-44730311 (USR V34+ Modem, Node1: X2) Nodes 3,4: +49-(0)30-44730312 (Euro ISDN) Username: update Passwort: update Die aktuelle Version ist natürlich auch im Aminet und auf den Aminet-CDs.

# <span id="page-10-1"></span>**1.13 Support Programs**

<span id="page-10-5"></span>- Zusatzprogramme:

OpenLocation: Mit diesem Programm das Fenster eines bestimmten Verzeichnisses.

OpenDrawer: Mit diesem Programm ähnelt OpenLocation, hat aber keine Oberfläche. Es kann also nur vom Shell aus benutzt werden.

FreePens: Das ist ein kleines Programm welches die freien Farbstifte des aktuellen Bildschirms anzeigt.

### <span id="page-10-2"></span>**1.14 Danke**

<span id="page-10-7"></span>Danke:

- "Danke" an folgende Leute:
- Torsten Bach und Eric Sauvageau für die Module
- allen Betatestern für ihre Bugreports
- Stefan Stuntz für sein MUI
- alle registrierten User für ihre Unterstützung
- T.F.A für den super ASM-One V1.29 und Genetics für das coolste ASM-One update
- Commodore für den Amiga, einen der besten Computer der jemals gebaut

wurde!

- Amiga International für die Wiederauferstehung des Amiga.

# <span id="page-10-3"></span>**1.15 Usage**

#### <span id="page-10-4"></span>WICHTIGE BENUTZUNGSHINWEISE FÜR SCALOS:

Um Scalos als Workbenchemulation zu benutzen bitte den Angaben im Kapitel [Installation](#page-6-3) folgen.

Scalos arbeitet mit allen bekannten Commodities und Hacks zusammen, ausgenommen Programme und Funktionen die direkt die Workbench verändern. (z.B. Tools-Daemon)

Besitzer einer registrierten Version von Scalos dürfen das Keyfile auf keinen Fall weitergeben oder anderen zugänglich machen, ansonsten wird der Autor rechtliche Schritte einleiten!

# <span id="page-11-0"></span>**1.16 Einstellungen**

<span id="page-11-5"></span>Scalos funktioniert im allgemeinen wie die alte Workbench. Sollten also Probleme auftreten, empfielt es sich in das Workbench Buch zuschauen. Durch das Multitaskingdesign kann ständig Aktionen ausführen, selbst wenn Scalos arbeitet. Einige Einstellungsprogramme wurden ausgewechselt um Scalos bessere Funktionalität zugeben.

Einstellungsprogramme:

[Pattern](#page-12-5)

[Menü](#page-14-2)

[Palette](#page-13-1)

[Scalos](#page-14-3)

Darüberhinaus bietet Scalos einige zusätzlich Funktionen:

[ToolTypes](#page-11-7)

[standard Piktogramm Pfad](#page-11-8)

[AppChange](#page-11-9)

# <span id="page-11-1"></span>**1.17 ToolTypes**

<span id="page-11-7"></span>Wenn Scalos ein Piktogramm öffnet überprüft es die ToolTypes auf einige von Scalos bekannt ToolTypes.

SCALOS\_PATTERNNO=<nummer> : Das Fenster das zu dem Piktogramm mit diesem Tooltype gehört, wird mit einem Hintergrundbild der gewählten Nummer gefüllt. (zu Bilder und Nummern bitte beim {"Pattern Einsteller" link "pattern" 0} nachschauen)

SCALOS\_NOTEXT : Das Piktogramm wird ohne Text dargestellt.

SCALOS\_NODRAG : Das Piktogramm kann nicht verschoben werden. Seine Position ist fix.

# <span id="page-11-2"></span>**1.18 standard Piktogramm Pfad**

<span id="page-11-8"></span>Wenn Scalos ein Diskettenpiktogramm nicht laden kann, versucht es automatisch das Piktogramm aus dem Piktogrammpfad, der im [Scalos Einsteller](#page-16-3) gewählt wurde, zuladen. Als Name wird der Name der Diskette verwendet. Bestest Beispiel ist das RAM Piktogramm. Dazu wird einfach das Piktogramm in den Piktogrammpfad kopiert als "RAM.info" bzw. "Ram Disk.info". Alle Funktionen werden automatisch auf dieses Piktogramm umgeleitet (z.B. Fixieren).

# <span id="page-11-3"></span>**1.19 AppChange**

<span id="page-11-9"></span>Diese Funktion ist vielen schon von MCP bekannt. Da diese durch die Reihenfolge der Patches nicht mehr funktioniert und auch an sich nicht 100% sicher war, wurde sie für Scalos komplett überarbeitet.

AppChange testet vorm anzeigen eines App-Piktogramms (z.B. Iconify eines Programms) ob ein Piktogramm mit diesem Namen im Piktogrammpfad (siehe im [Scalos Einsteller](#page-16-3) und im "ENV:Sys/" liegt und wechselt es gegebenenfalls aus.

# <span id="page-11-4"></span>**1.20 Emulationmodus**

<span id="page-11-6"></span>EmulationModus:

Scalos kann als Workbenchersatz oder separat laufen. Für den Workbenchersatz muß Scalos in den Emulationsmodus versetzt werden. Wie das geht steht im Absatz [Installation](#page-6-3) .

Änderungen wenn der Emulationsmodus aktiv ist:

- Scalos benutzt den Workbench-Bildschirm für seine Fenster anstatt ein neuen Bildschirm zuöffnen

- AppIcon, AppMenuItem, AppWindow funktionen werden auf Scalos umgelenkt

- alle Programme aus der "WBStartup" werden gestartet

- bei ScreenMode und Palette Änderungen wird der Bildschirm neu geöffnet

BEMERKUNG: Der Emulationsmodus kann nur aktiviert werden wenn man im Besitzt einer registrierten Version von Scalos ist!

#### <span id="page-12-0"></span>**1.21 PlugIns und Module**

<span id="page-12-3"></span>PlugIns und Module

Im Scalos Archiv werden einige Module und PlugIns mitgeliefert.

Module : (alle Module sind in einer MUI sowie in einer ClassAct Version verfügbar)

Execute\_Command, Rename, NewDrawer, Delete, Empty\_Trashcan : Alle werden von Scalos automatisch geladen wenn sie gebraucht werden. Sie entsprechen den Funktionen der original Workbench.

PlugIns :

Menu-PlugIns : (Diese werden im [Menü Einsteller](#page-14-2) eingestellt)

sorted\_cleanup : Dies ist ein Ersatz der "Aufräumen" Funktion. Es werde alle Piktogramme nach Namen geordnet, dabei werden Verzeichnisse nachvorne sortiert.

OOP-PlugIns : (Um solche zubenutzen müssen sie im [Scalos Einsteller](#page-17-3) aufgelistet werden)

title freepens : Erweitern den Bildschirmtitel um eine Option "%wp", die die freien Farbstifte anzeigt.

xtwindows : Wenn dieses PlugIn aktiviert ist, kann man "ALT" halten wenn man ein Piktorgramm doppelklickt, danach schließt sich das Fenster. Wenn man "SHIFT" hält wird das Fenster geschlossen und danach das Elternfenster geöffnet.

### <span id="page-12-1"></span>**1.22 Unterstützte Software**

<span id="page-12-4"></span>Scalos unterstützt ein paar Erweiterungsbibliotheken für zusätzliche Funktionen.

NewIcons : Daraus wird die newicon.library benötigt um NewIcons darzustellen:

- Aminet ( util/wb/newiconsv4.lha )

PopupMenu Library : Wird für die PopupMenüs benötigt.

- Aminet ( util/libs/pmuser.lha )

GUIGfx Library : Zur Verbesserung der Hintergrundbilder.

- Aminet

#### <span id="page-12-2"></span>**1.23 PatternPrefs**

<span id="page-12-5"></span>Pattern Einstellungsprogramm:

In diesem Programm können Hintergrundbilder für Fenster und den Hauptbildschirm eingestellt werden. Es besteht aus zwei Seiten. Auf der ersten Seite wird eine Liste von Bilder angelegt, wobei jedem oder mehreren Bildern eine Nummer zugewiesen wird. Anhand dieser Nummern werden die Bilder später Fenstern zugewiesen. Wenn mehrere Bilder die gleiche Nummer haben, wird ein Bild per Zufall ausgewählt.

- PatterList - Seite

Neu/Löschen : Ein neues Bild hinzufügen. Danach sollte eine Nummer für das Bild gewählt werden.

gekachelt : Das Bild wird aneinander gelegt. (So arbeitet die alte Workbench)

Größe anpassen : Das Bild wird der größe des neuen Fensters angepaßt. Hierzu \*MUß\* GUIGfx eingeschaltet werden.

Nicht anpassen : Die Farben des Bildes werden nicht an den Bildschirm angepaßt.

benutze GUIGfx : Wenn diese Option eingeschaltet wird, benutzt Scalos die Berechnungsalgorithmen der GUIGfx.library. Diese erlauben hochqualitative und sehr schnelle Bildanpassung an den Bildschirm in allen Farbtiefen.

Stiftgenauigkeit : Gibt die Genauigkeit an in der Scalos die Farbstifte belegen soll.

- GUIGfx Optionen :

Hierzu muss "benutze GUIGfx" eingeschaltet werden.

AutoDither : Sollte das Bild zuviele Farben bei der Umrechnung verlieren, werden die Farbübergänge gepunktet.

Farbgewichtung : Wieviel Farbstifte soll das maximal Bild belegen ?

Ditherring : Stellt den Dithermodus ein.

Dither-Menge : Gibt die stärke des Dithermodus an. (Nur bei "Zufall")

- Voreinstellungen:

Hier werden die Voreinstellungen zur benutzen von Hintergrundbilder in Scalos getroffen.

asyncrones Berechnen : Bilder werden wärend des öffnens des Fensters geladen und angepaßt (Funktionsweise der alten Workbench). Wenn diese Option ausgeschaltet ist werden die Bilder vorm öffnen des Fensters geladen.

benutze Friendbitmap : Das Bild wird 2 mal im Speicher gehalten für optimale Geschwindigkeit. Diese Option hat keine Funktion wenn man ein V43 picture.datatype oder GUIGfx benutzt.

immer neuberechnen : Wenn "Größe anpassen" eingeschaltet ist, wird das Bild beim Fenstergrößen ändern skaliert.

ständiger Zufall : Normalerweise werden die Bilder mit gleicher Nummer sofort beim laden der Einstellungen per Zufall aussortiert. Wenn diese Option eingeschaltet ist wird beim öffnen eines Fensters aus den Bilder mit gleicher Nummer eins ausgewählt.

Priorität des asyncron Tasks : Hier kann die Prozesspriorität eingestellt die der Task hat wenn "asyncrones Berechnen" eingeschaltet ist.

Desktop : Nummer des Bildes welches das Scalos-Hauptfenster benutzt.

Bildschirm : Nummer des Bildes welches der Scalos-Bildschirm benutzt.

Fenster : Nummer des Bildes welches die Scalos-Fenster benutzen.

TextMode : Nummer des Bildes welches ein Scalos-Fenster im TextModus benutzt.

Tooltypes:

Das Pattern-Einstellungsprogramm unterstützt einige Tooltypes.

NOPREVIEW : Es erscheint kein Vorschaufeld neben der Liste.

AUTOPREVIEW : Bei anklicken eines Bildes wird automatisch eine Vorschau angezeigt, funktioniert natürlich nur wenn NO-PREVIEW nicht gestetzt ist.

BEMERKUNG: Sollten Probleme mit eingestellten Hintergrundbildern auftreten, bitte im [FAQ](#page-18-2) nachschauen.

#### <span id="page-13-0"></span>**1.24 PalettePrefs**

<span id="page-13-1"></span>Palatte Einstellungsprogramm:

In diesem Programm wird die Farbpalette eingestellt die Scalos benutzt, inklusive der Farben für bestimmte Stifte. Programme wie "MagicWB-Daemon" oder "PatchPens" werden hinfällig.

Die Liste enthält alle Farben die Scalos beim Bildschirmöffnen belegen soll.

WB-Farben : In dem neuen Fenster werden alle Farben des aktuellen Workbenchbildschirms angezeigt. Es können ein oder mehrere Farben in die Hauptlieste geschoben werden.

Stiftjustierung : Hier werden bestimmten Farbstiften Farben zugewiesen. Einfach eine Farbe aus der Hauptliste auf einen Farbstift ziehen. Die ersten 9 Stifte werden normalerweise von Workbench-Palette eingestellt.

haldhelle/halddunkle Kante : Das sind die MagicWB Farben hellgrau/dunkelgrau.

Textumrandung : Farbe der Textumrandung wenn der Piktogrammtext-Modus auf "Umrandet" oder "Schatten" gestellt ist. (siehe [Scalos Einstellungen](#page-15-2) )

Verzeichnistext/Dateitext : Farben der Einträge im TextModus.

Hintergrund Detail/Block : Diese Einstellungen haben momentan keine Funktion.

BEMERKUNG: Die Änderung der ersten 9 Farbstifte funkioniert nicht, auf Grund eines Fehlers in der CyberGraphX Emulation, mit CyberGraphX V3 und Scalos im Emulationsmodus.

#### <span id="page-14-0"></span>**1.25 MenüPrefs**

<span id="page-14-2"></span>Menü Einstellungsprogramm:

Hier werden die Menüs eingestellt die Scalos benutzt. Es können das Hauptmenü und die PopupMenüs eingestellt. Für letzteres benötigt Scalos die popupmenu.library.

Alle Menüs sind unterteilt in "Menüs", "Menüeinträge" und "Kommandos". Einem Menüeintrag kann eine Kommandoliste zugewiesen werden, die nacheinander abgearbeitet wird. Zusätzlich kann jeder Menüpunkt mit einer Tastenkombination belegt werden.

Kommandos:

Kommando : internes Kommando von Scalos. Beim drücken auf die Lupe öffnet sich ein Fenster mit allen verfügbaren Kommandos.

Workbench : Das Programm wird über Workbench gestartet. Zusätzlich kann angeben werden ob das Programm aktive Piktogramme als Argument bekommen soll. Die Stapel Einstellungen werden nur verwendet wenn kein Piktogramm zum Programm geladen werden konnte.

AmigaDos : Das Programm wird übers Shell gestartet. Wenn "WB Args" eingeschaltet ist, wird das Argument "%p" ausgewechselt mit den Pfaden der aktiven Piktogramme. Das Programm wird mit dem angebenen Stabel gestartet.

Piktogrammfenster : Scalos öffnet das Fenster des angegebenen Pfades.

Arexx : Startet ein Arexx-Script.

PlugIn : Es wird ein Scalos Menu-PlugIn gestartet.

Wenn ein Menueintrag mit leeren Namen angegeben wird, erstellt Scalos einen Trennstrich.

Es ist möglich Piktogramm in das Einstellungsfenster zuwerfen. Dabei werden alle Infomation an die aktuelle Position eingefügt. Einträge können innerhalb der Liste verschoben werden.

BEMERKUNG: Zur Benutzung der PopupMenüs muß der popupmenu.library installiert werden!

#### <span id="page-14-1"></span>**1.26 ScalosPrefs**

<span id="page-14-3"></span>Scalos Einstellungsprogramm:

In diesem Programm werden allerlei Einstellungen für Scalos getroffen. Durch die Unterschiedlichkeit der Einstellungen wird einige Veränderung erst nach einen erneuten Neustart wirksam.

[Piktogramme](#page-15-2)

[Bobs](#page-15-3) **[Titel](#page-16-4) [TextModus](#page-16-5)** [Pfade](#page-16-3) [Standard Größen](#page-17-4) PlugIn's [Vermischtes](#page-17-5) [NewIcons](#page-18-3)

## <span id="page-15-0"></span>**1.27 Piktogramme**

<span id="page-15-2"></span>Piktogramm Einstellungen:

Hier wird das aussehen der Piktogramme eingestellt.

- Piktogramm-Bild

Normal/Angewählt : Nach dem anklicken erscheint ein Fenster mit allen möglichen Rahmen. Jetzt können die gewünschten Rahmen auf das "Normal" oder "Angewählt" Feld gezogen werden.

Links/Rechts/Oben/Unten : Gibt den Abstand des Piktogrammbildes vom Rand des Piktogramms an.

TextModus :

Normal : Der Text unter dem Piktogramm wird normal dargestellt wie auf der alten Workbench.

Umrandet : Der Text wird mit der in [ScalosPalette](#page-13-1) eingestellten Farbe umrandet. Im Workbench Font-Einsteller darf nicht "Text+Hintg" eingestellt sein.

Schatter : Der Text wird mit einem Schatten hinterlegt. Die Farbe des Schattens wird im ScalosPalette eingestellt. Im Workbench Font-Einsteller darf nicht "Text+Hintg" eingestellt sein.

Bild <-> Text Abstand : Abstand in Punkten zwischen Piktogramm und Text.

# <span id="page-15-1"></span>**1.28 Bobs**

<span id="page-15-3"></span>Bobs Einstellungen:

Bobs (BlitterOBjectS) entstehen wenn man Piktogramm bewegt.

- Bob Methode

Drag :

"nur als Bild" : Es wird nur das Piktogrammbild bewegt nicht aber der Text darunter.

"Bild + Text" : Das Piktogramm wird bewegt so wie es auch im Fenster zusehen ist.

Bobroutine :

"System" : Scalos benutzt die im AmigaOS implementierten Funktionen für die Bobs.

"schnelle Bobs" : Es wird eine eigene Bobroutine benutzt. Diese ist im allgemeinen schneller und flimmert nicht. "Schnelle Bobs" wird automatisch auf Bildschirmen mit Farbtiefen über 8Bit benutzt, da das System nur maximal 8Bit Tiefe Bobs unterstützt.

- Transparenz

Scalos kann Bobs transparent darstellen.

Bob Aussehen : Hier kann eingestellt werden wann Bobs transparent dargestellt werden.

z.B. flächig/transparent : immer flächig, nur über den bei "transparent/flächig über" gewählten Piktogrammtypen wird das Bob transparent dargestellt.

Aussehen : Der transparenz Effekt wird normalerweise mit einem Gitter realisiert. Auf Bildschirmen mit Farbtiefen mit mehr als 8Bit (15/16/24 bit) kann Scalos Bobs auch ohne ein Gitter transparent darstellen.

echte Transp. : Funktioniert nur wenn "schnelle Bobs" gewählt ist.

- transparent/flächig über

Hier kann ausgewählt werden wann Bobs transparent bzw. flächig gezeichnet werden.

BEMERKUNG: Um "SuperGELs" von CyberGraphX V3 zubenutzen muß die "Bobroutine" auf "System" gestellt werden. Transparenzeffekte funktionieren, Aufgrund fehlender Funktionen, mit SuperGELs nicht.

#### <span id="page-16-0"></span>**1.29 Titel**

<span id="page-16-4"></span>Titel Einstellungen:

Hier können die Fenster und der Bildschirmtitel eingestellt werden. Ein Titel besteht aus dem Text mit Kommandokodes die von Scalos ausgewechselt werden. Die Kodes beginnen mit einem "%" Zeichen. Um ein "%" im Text haben zu wollen, muß man 2 "%" machen.

Wurzel-Fenster : Das ist das Fenster was sich nach dem Doppelklick auf ein Diskettenpiktogramm öffnet.

Erneuerungsrate : Der Wert gibt an in welchen Abständen ein Titel erneuert werden soll.

Nur bei Speicheränderung den Bildschirmtitel erneuern : Bevor der Bildschirmtitel geändert werden soll, überprüft Scalos zuerst ob sich der freie Speicher geändert hat, wenn nicht wird der Titel nicht erneuert.

#### <span id="page-16-1"></span>**1.30 TextModus**

<span id="page-16-5"></span>TextModus Einstellungen:

Auf dieser Seite werden die Einstellung für den TextModus getroffen.

Schriftsatz : Font den Scalos im Textmodus benutzen soll. Wird hier nichts eingetragen evrwendet Scalos den topaz Font.

Listenspalten : In dieser Reihenfolge werden die Spalten angeordnet. Mit einem Doppelklick können Spalten ausgeklammert werden, diese werden dann nicht angezeigt.

BEMERKUNG: Damit die Änderung des Schriftsatzes wirksam wird, muß Scalos neu gestartet werden.

### <span id="page-16-2"></span>**1.31 Pfade**

<span id="page-16-3"></span>Pfad Einstellungen:

Hier werden allerlei standard Pfade für Scalos eingestellt.

Piktogramme : Pfad für Scalos - standard Piktogramme. (siehe [Piktogramme-Pfad](#page-11-8) )

DiskCopy-Pfad : Scalos braucht den Pfad des DiskCopy Programms wenn ein Diskettenpiktorgramm auf ein anderes gezogen wurde.

WBStartup : Alle Programme in diesem Pfad werden automatisch gestartet beim start von Scalos im [Emulationsmodus](#page-11-6) .

Scalos Heimatpfad : Wird gebraucht um Module und PlugIns zu laden.

<span id="page-17-4"></span><span id="page-17-0"></span>Standard Größen Einstellungen:

standard Fenstergröße : Diese wird benutzt wenn kein Piktogramm mit den Größeninformationen für eine Fenster gefunden werden konnte.

Aufräumen-Abstände : Werte die für die "Aufräumen" Funktion benutzt werden.

# <span id="page-17-1"></span>**1.33 PlugIn's**

<span id="page-17-3"></span>PlugIn Einstellungen:

Hier wird eine Liste erstellt der PlugIns die Scalos benutzen soll. Dabei handelt es sich nur um ?OOP-PlugIns. Menu-PlugIns werden im [Menu Einsteller](#page-14-2) konfiguriert. Wenn ein PlugIn vom Scalos-Einsteller richtig erkannt wurde, zeigt er Name und Beschreibung an.

BEMERKUNG: Um Änderungen der Liste wirksam zumachen, muß der Rechner neugestartet werden.

# <span id="page-17-2"></span>**1.34 Vermischtes**

<span id="page-17-5"></span>Vermischtes:

Entferne Pikt. automatisch : Ein Piktogramm wird aus dem Fenster entfernt wenn man beginnt es zu bewegen.

Hardemulation : Scalos verändert einige private Funktion der workbench.library um das original Piktogramm-Informationsfenster verfügbar zumachen. Diese Option funktioniert nur wenn Scalos im [Emulationsmodus](#page-11-6) ist.

maskierter Klickbereich : Ist diese Option eingeschaltet, wird ein Piktogramm nicht akiviert wenn man in den durchsichtigen Teil des Bildes klickt. (z.B. NewIcons)

Menü - aktuelles Verz. : Wenn diese Funktion aktiviert ist, wird einem AmigaDos gestartetem Programm das Verzeichnis des aktiven Fensters übergeben. Ansonsten bekommt es sein eigenes Verzeichnis.

Mit MMB bewegen : Hiermit kann man den Inhalt eines Fenster bewegen wenn man die mittlere Maustaste hält.

FensterPopups nur auf dem Fenstertitel : Die PopupMenüs für Fenster können nur über dem Fenstertitel geöffnet werden.

FullBench : Der Bildschirmtitel wird ausgeblendet und das Hauptfenster auf die volle Größe ausgedehnt.

std. Pikt. abspeicherbar : Dann können Piktogramme, die Scalos erzeugt wenn "zeige alle Dateien" eingestellt ist, mit "fixieren" abgespeichert werden.

std. Disks zuerst : Scalos schau zuerst im standard Piktogramme Pfad nach einem Datenträger oder Laufwerk bevor es versucht das Disk Piktogramm zu laden.

Fenstertyp:

einfach erneuern : (simplerefresh) geht schneller und braucht wenigen Speicher, flimmert aber.

wenig erneuern : (smartrefresh) ist im allgemeinen langsamer, flimmert aber nicht.

- Zeitabstände :

WBStartup - DOWAIT : Wenn ein Programm der WBStartup sich nicht in der eingestellten Zeit beendet, fragt Scalos ob es das ignorieren soll.

Diskpikt. erneuern : Nach der eingestellten Zeit überprüft Scalos ob neue Diskette hinzugekommen oder entfernt worden sind.

# <span id="page-18-0"></span>**1.35 NewIcons**

<span id="page-18-3"></span>NewIcons Einstellungen:

NewIcons basieren auf dem standard Piktogrammformat. Alle Piktogramminformationen sind in den Tooltypes gespeichert. Vorteile von NewIcons in Scalos sind die eigene Farbpalette für jedes Piktogramm und die hohe Geschwindingkeit, besonders bei 16 und 24 bit.

Transparent : NewIcons werden transparent dargestellt, wenn das in den Piktogramm eingestellt ist. Scalos generiert die Maske bevor das Piktogramm an die Bildschirmfarben angepaßt wird.

Stiftgenauigkeit : Mit diese Genauigkeit belegen die Piktogramme ihre Farbstifte.

## <span id="page-18-1"></span>**1.36 FAQ**

<span id="page-18-2"></span>Häufig gestellte Fragen:

1 allgemeine Probleme

2 Probleme mit der unregistrierten Version

3 Probleme mit der registrierten Version

1 allgemeine Probleme

1.1 Scalos meldet "Couldn't open iconobject.library" obwohl sich diese im Libs: befindet.

Warscheinlich wurden die mitgelieferten Datatypes nicht richtig installiert.

Überprüfe:

- "amigaiconobject.datatype" und "iconobject.datatype" im Classes/Datatypes/ ?

- Wurde Classes/Datatypes korrekt zu Libs: assign't?

- "AmigaIconObject" im Devs: (Multiassigns werden nicht akzeptiert!) ?

- mcpgfx.library installiert ?

1.2 Nach der Installation von Scalos funktioniert MCPs SysIHack nicht mehr korrekt.

Es wird eine neue Version von MCP benötigt. Die installierte mcpgfx.library ist nicht kompatibel mit MCP Version vor V1.30.

Lösung: Alte mcpgfx.library wieder installieren oder neue MCP Version besorgen.

1.3 Es wird kein Hintergrundbild geladen, obwohl welche eingestellt sind.

Das kann an alten Datatypes liegen. Am Besten die Datatypes von der Workbenchdiskette installieren, gegebenenfalls noch die aktuelle Version des V43 picture.datatypes.

1.4 24Bit IFF-ILBM Bild gehen nicht als Hintergrundbilder.

Die aktuelle Version des ILBM-Datatype ersatzes aus dem Aminet funktioniert nicht korrekt.

1.5 Einige meiner ausgelagerten Piktogramme erscheinen mehrfach auf dem Bildschirm obwohl auf der Workbench alles ok ist.

Die Workbench hat manchmal Piktogramme mehrfach ausgelagert. Sie filter doppelte Piktogramme, Scalos aber nicht. Lösung: Bitte editiere die ".backdrop" Datei und lösche doppelte Zeilen.

1.6 Hintergrundbilder werden nicht skaliert.

GUIGfx Option nicht eingeschaltet oder guigfx.library und render.library nicht installiert.

1.7 Standard NewIcons werden mit Rahmen dargestellt.

Das liegt an einer fehlenden Funktion der newicon.library von NewIcons V3. Bitte mindestens NewIcons V4 benutzen.

2 Probleme mit der unregistrierten Version

2.1 Nicht alle gestarteten Programme öffnen sich auf dem Scalos Bildschirm.

Dieses Problem läßt sich leider nicht vollständig lösen. Scalos setzt seinen eigene Bildschirm als standard Bildschirm. Leider öffnen sich nicht alle Programme dort.

2.2

3 Probleme mit der registrierten Version

3.1 Wenn ich Scalos als Emulation laufen lasse stürzt es pausenlos ab oder erst erscheint sofort das "Über..." Fenster.

Möglicherweise wird ein kaputtes Keyfile benutzt oder das Keyfile wurde nicht korrekt installiert. Bitte wende dich sofort an den [Autor](#page-5-1) !

3.2 Scalos startet keine Programme aus der WBStartup.

Eventuell [WBStartup Pfad](#page-16-3) falsch eingestellt oder Scalos nicht im [Emulationsmodus](#page-11-6) gestartet.